# **Time stamp**

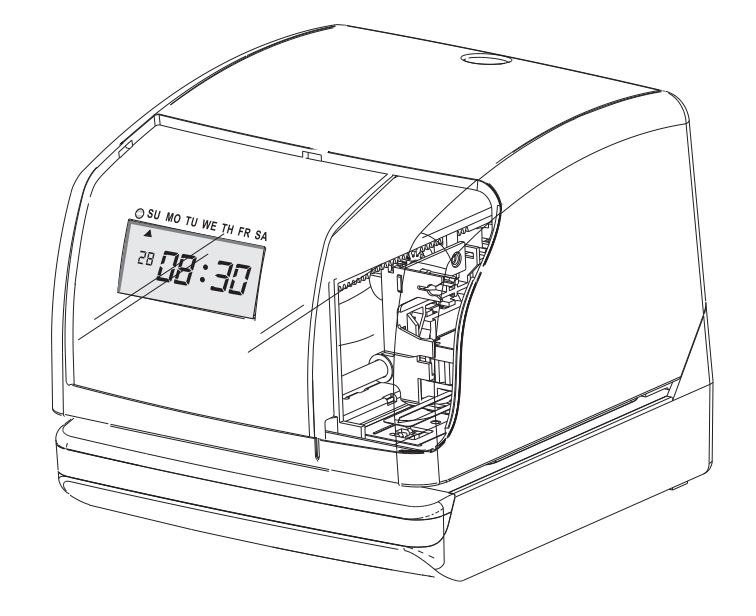

## USER'S MANUAL

### **CONTENTS**

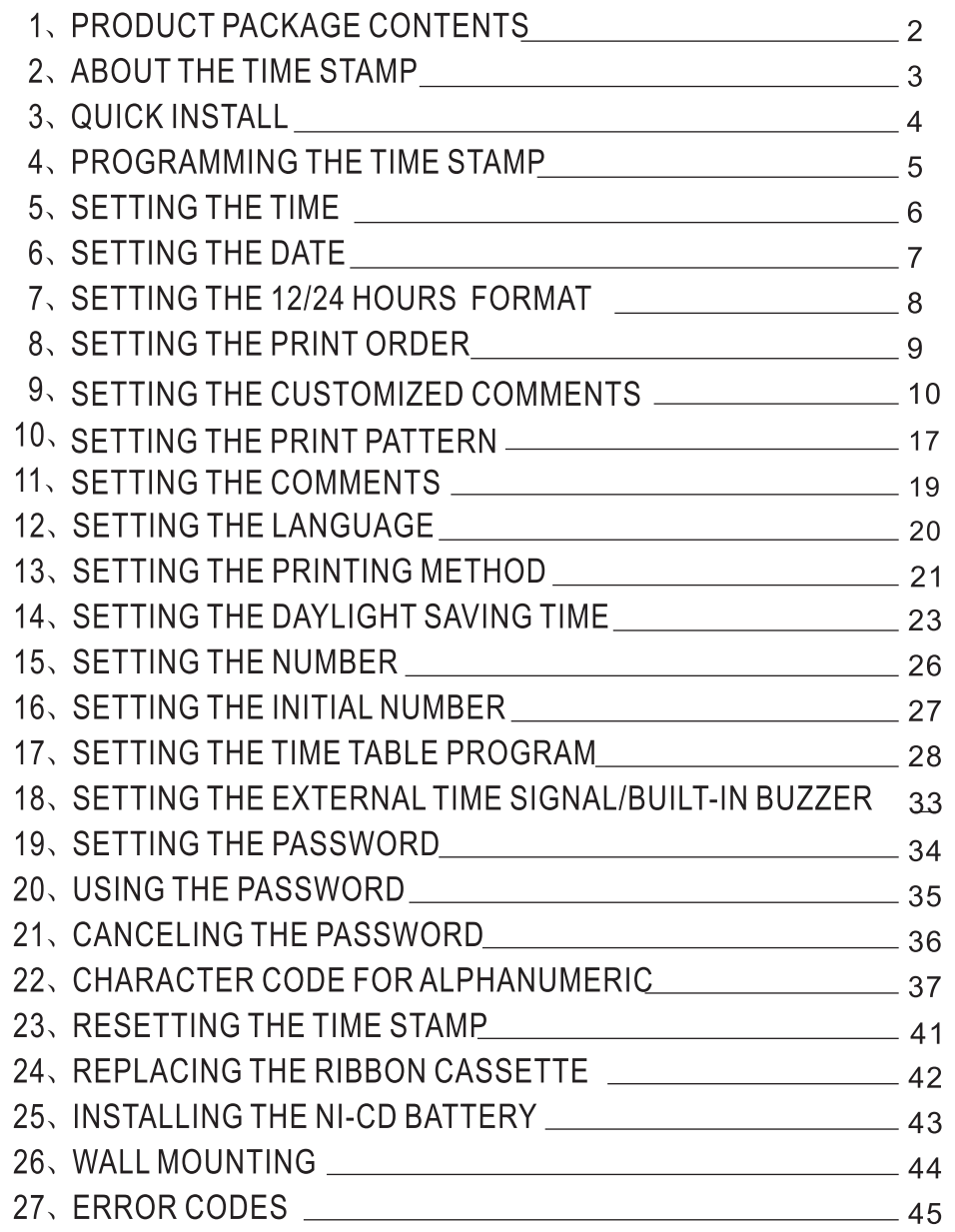

### 1. PRODUCT PACKAGE CONTENTS

Congratulations on your purchase of this product. Now if you have opened the box please inspects inside. you should have the following items:

**TIME STAMP** 

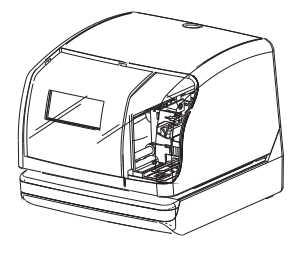

**Included Accessories** 

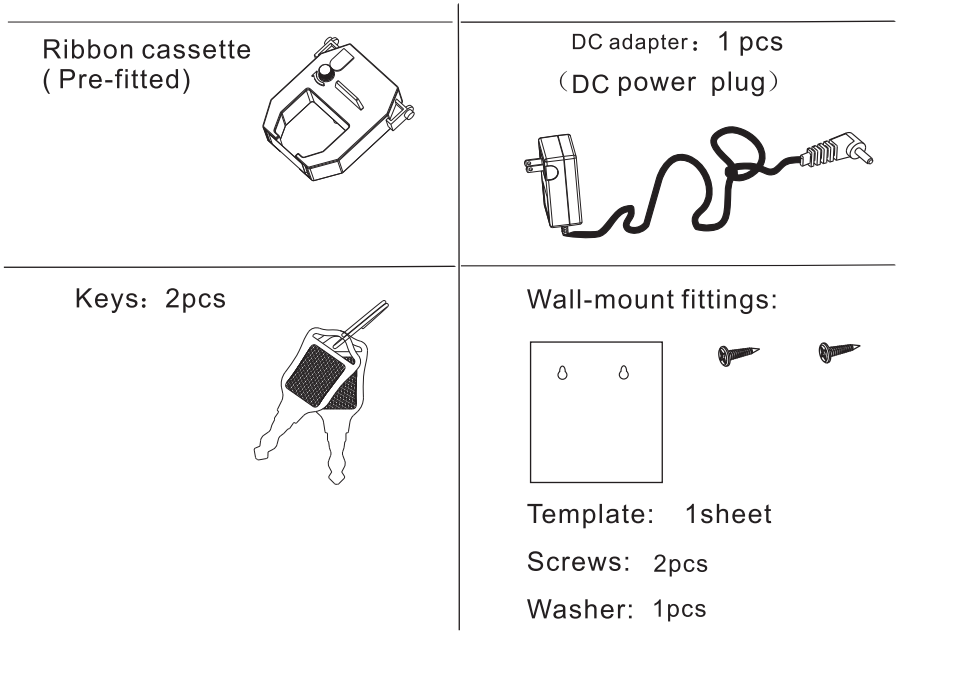

 $\odot$ 

#### OTHER INFORMATION

#### Technical information

**Physical Dimensions:** 

- Depth: 6.75 inches (171.45 mm)
- Width: 6.45 inches (163.83 mm)
- Height: 5.7 inches (144.78 mm)
- $-Weight:3.021bs(1.37kg)$

Shipping Information:

-Shipping Weight: 8 lbs (3.63 kg) -Shipping Box Depth: 8.5 inches (215 mm) -Shipping Box Width: 8.75 inches (214.63 mm) -Shipping Box Height: 10.5 inches (266.7 mm)

**Power Requirements:** 

110V AC 60Hz or optionally 110V AC60Hz 230V AC 50Hz and 230V AC 50Hz

Safety information:

 $\hat{A}$  To avoid fire or electric shock, please do not expose this time stamp to rain or excessive condensed moisture.

NOTE: The time stamp is designed for use in normal commercial and office environments. This product should not be subjected to excessive heat, sunlight, dampness, cold or be subjected to electrical spikes. The time stamp may be desk mounted or wall mounted with-in six (6) feet of a standard wall outlet.

### **2. ABOUT THE TIME STAMP**

It is important to become familiar with the time stamp before setting it up and using it.

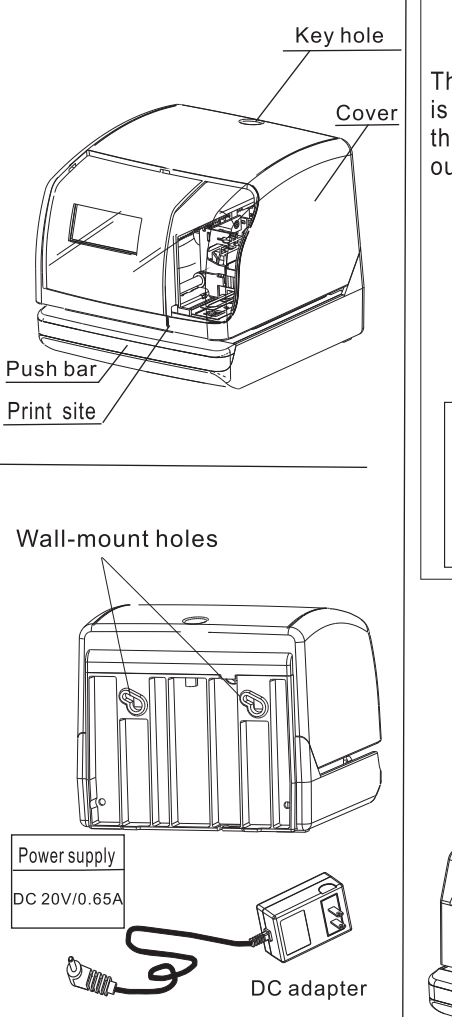

#### Print position adiuster

The print position from the card edge is adjustable by pressing and sliding the print position button located on outside bottom of the time stamp case.

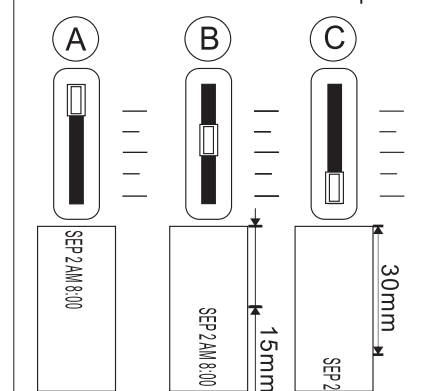

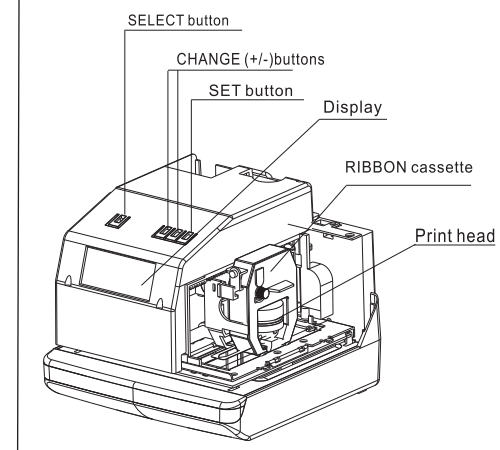

### **3.QUICK INSTALL**

1. Unlock the key and remove the top case.

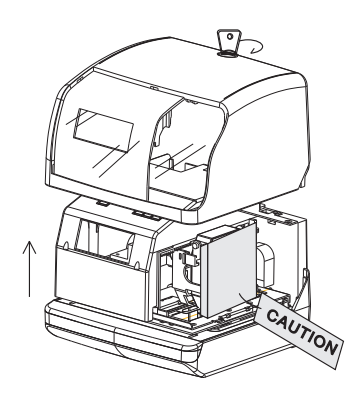

2 Remove the PROTECTION PAD.

Remove the PROTECTION PAD<br>before inserting AC power Protection pad

3. Plug the adaptor into an available AC outlet and connect to the time stamp. The time stamp will display the time.

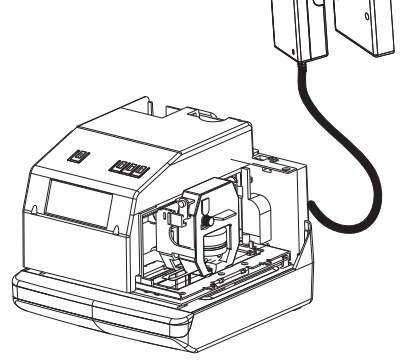

If the time or date is incorrect, please review the time setting instructions on pages 5-7.

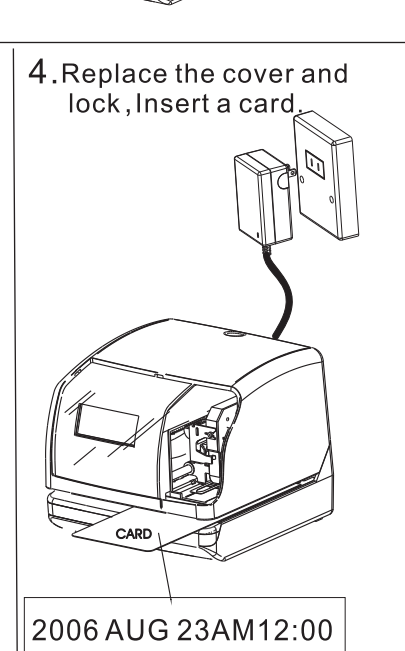

(Print example)

### 27.ERROR CODES

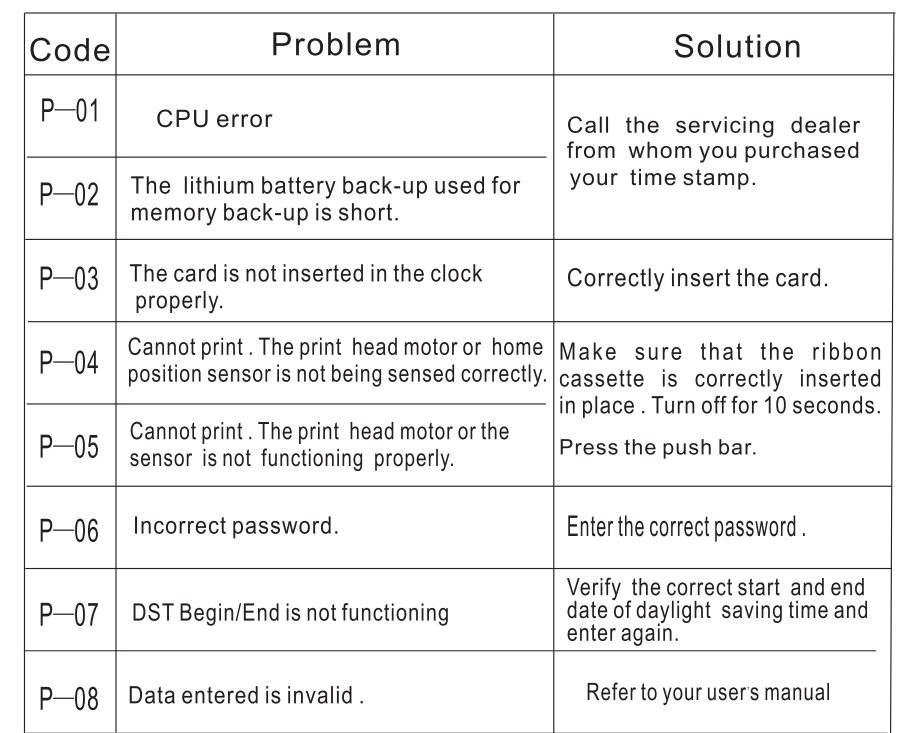

#### **Other Trouble Issues**

- 1. The time stamp dose not operate-Ensure the AC power supply adapter is properly plugged into the inlet of the time stamp and verify AC power is on Available In the outlet.
- 2. The time stamp does not print-Ensure the ribbon is installed correctly and the proper print method is set.
- 3. The time card is jammed-Press the push bar and try to pull out the time card at the same time.

### **26. WALL MOUNTING**

- A). Select a suitable location to mount the time stamp that is reasonably close to an AC wall outlet (within 6ft/2m of wire cord length), a wooden installation back board should be used to mount the time stamp to the Surface of the wall.
- B). The time stamp should be 48 inches (122cm) above the floor.

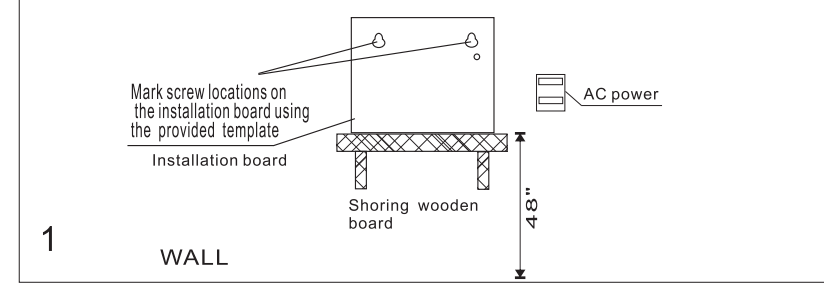

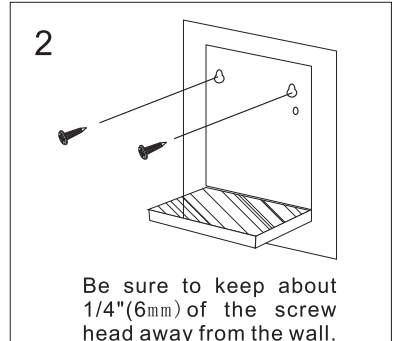

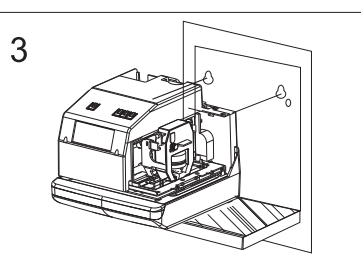

Using the unlock key and remove the case cover. Place the time stamp on the screws to hang it on the board . Use the third screw and the washer to secure the machine to the installation board.

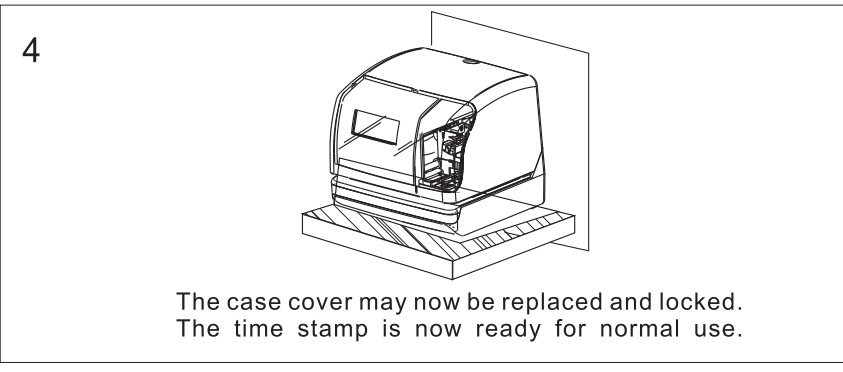

### **4. PROGRAMMING THE TIME STAMP**

To enter the program setting mode, remove the cover and plug the AC adapter into the power outlet. Then press the SELECT button once. The recorder will enter the program mode showing the  $\triangle$  on the display positioned at the "TIME" mark.

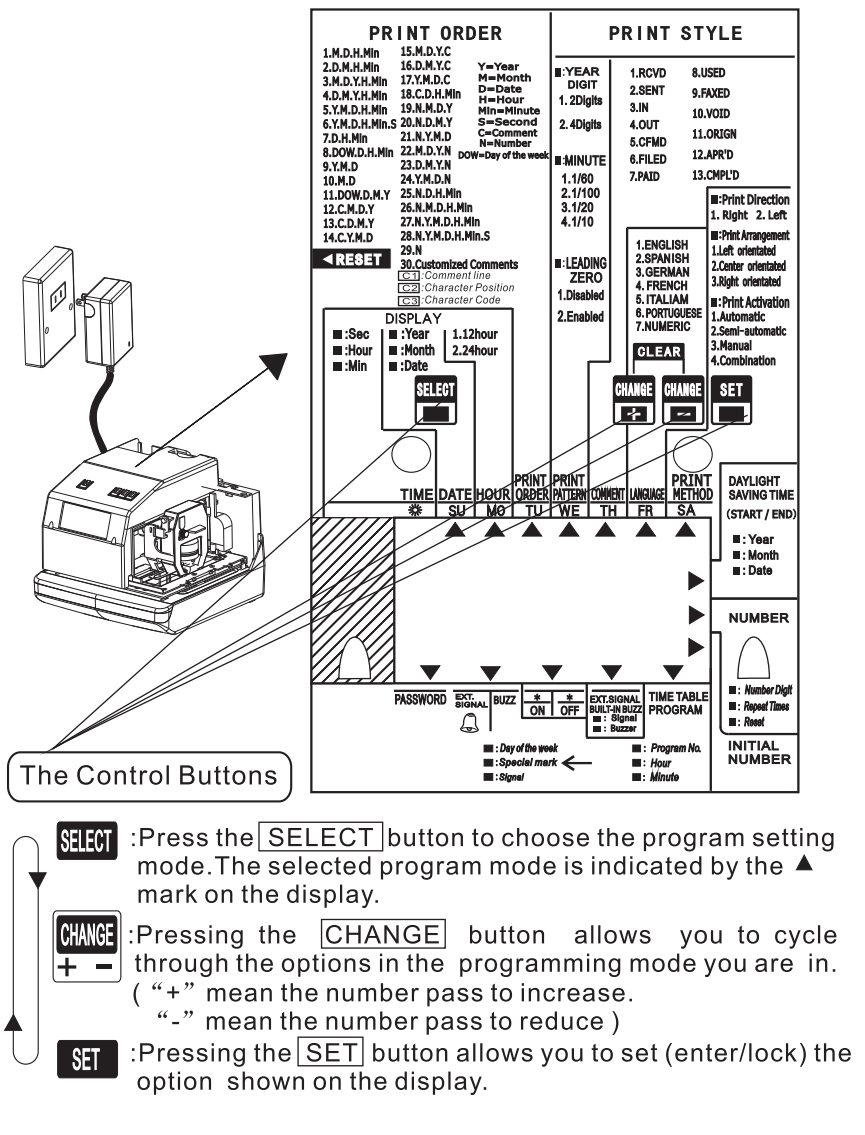

### 5. SETTING THE TIME

EX: To set the time stamp to 9:30 AM from some other arbitrary time.

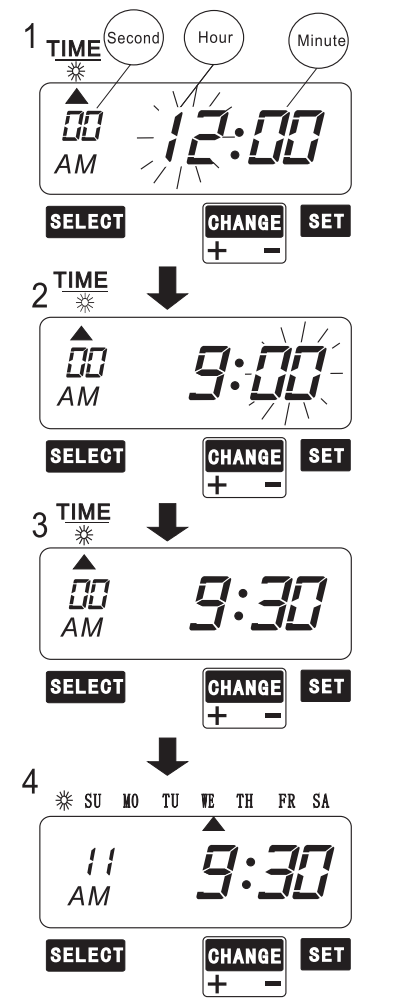

Press the SELECT button and position the  $\triangle$  under the  $\frac{|\triangle|E|}{|\triangle|E|}$  mark. The "hour" digits will begin flashing.

(The flashing means that the numder can be changed.)

Press the CHANGE +/- button to advance the hour to"9". Then press the SET button to accept the displayed value. The "Minute" digits will now flash, indicating they may now be adiusted.

Press the CHANGE +/- button to advance the minutes to "30". Press the SET button to accept the displayed value . The "Second" value will start counting from "00" automaticlly.

The time stamp's time is now set, press the SET button onceagain to return the machine to normal operations and time display.

If other functions need to be set please press the SELECT button, or replace and lock the case cover.

#### Note:

Failure to complete step 4, will result in the time stamp not printing.

### 25. INSTALLING THE Ni-Cd BATTERY (OPTIONAL)

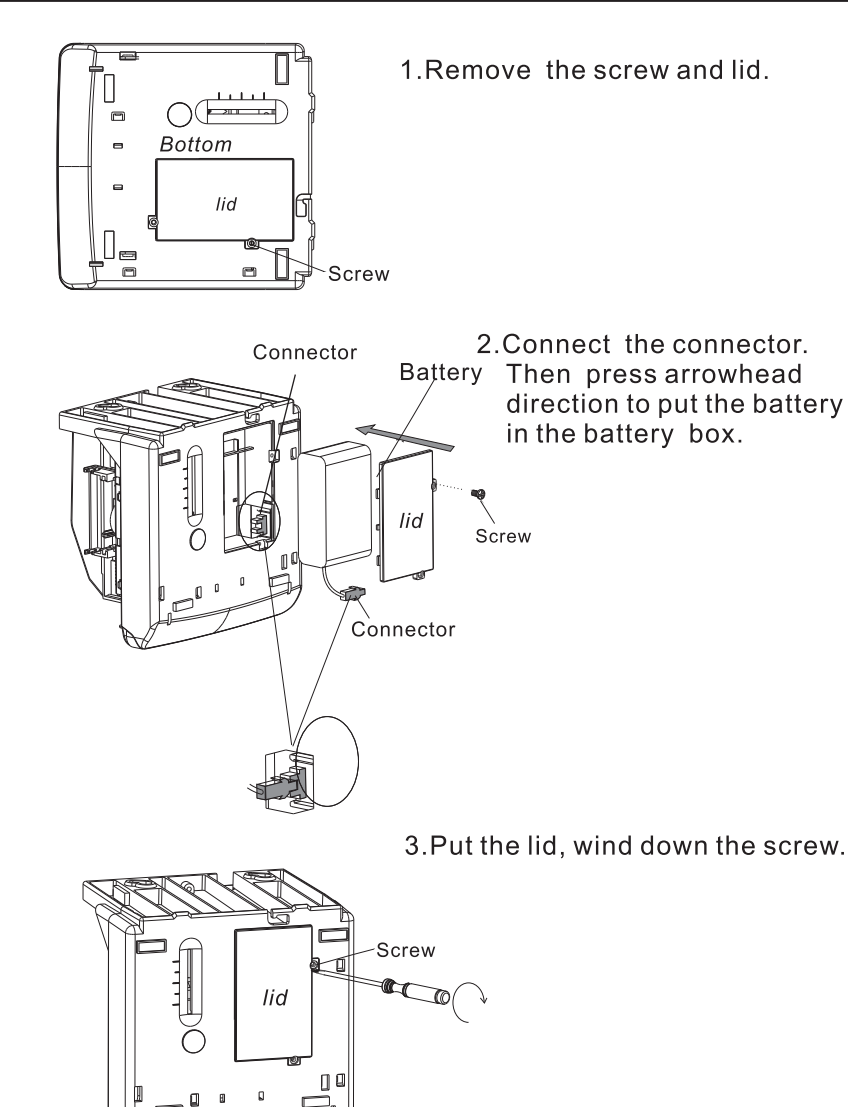

3 Turn the knob of the new cassette in the direction of the arrow to tighten the ribbon.

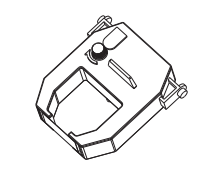

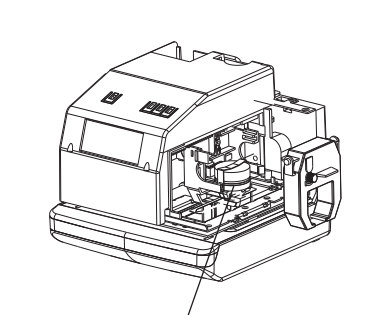

4 Place the cassette inside the time recorder as shown in the figure. Push the ribbon until it snaps into position, Turning the knob on the ribbon cassette may make installation easier.

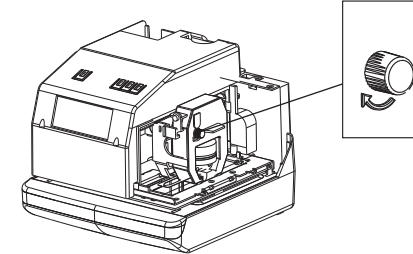

 $5.$  Turn the knob of the cassette in the direction of the arrow to tighten the ribbon

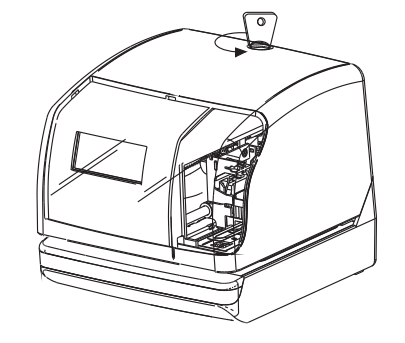

6. Replace the cover and lock. The time stamp is now ready for normal functions.

**6.SETTING THE DATE** 

EX:Set the time stamp date to September 2 of 2005.

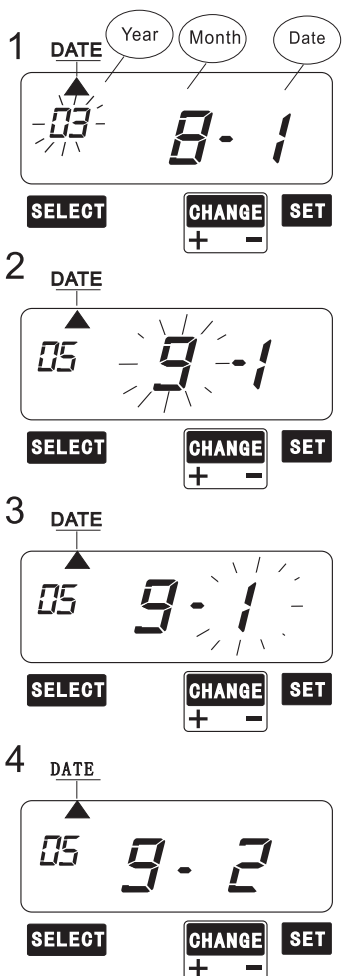

**\*\*** SU MO TU WE THE FR SA

 $\c{B}$  : 30

CHANGE SET

 $\vec{E}$ 

**AM** 

**SELECT** 

Press the SELECT button, and position the  $\triangle$  under the " $\frac{DATA}{DATA}$ ". The "YFAR" will flash.

Press the CHANGE +/- button unti "05" is displayed, then press the SET button. The "Month" should now flash.

Press the CHANGE +/- button until "9" is displayed, then press the SET button The"Day"should  $\overline{\text{now}}$  flash.

Press the CHANGE +/- button until "2" is displayed then press the SET button. The time stamp's  $\overline{date}$  is now set, press the  $\overline{SET}$ button once again to return the clock to normal operations. If other functions need to be set please press the SELECT button or replace and lock the case cover.

Note:

Failure to complete step 4, will result in the time stamp not printing.

### 7. SETTING THE 12/24 HOURS FORMAT

#### EX:Set the hour format to 24 hour.

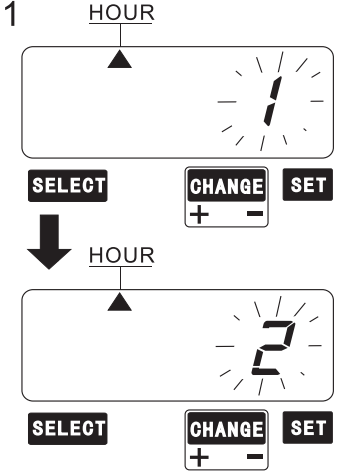

Press the SELECT button and position the  $\triangle$  under the "  $\boxed{\text{HOUR}}$  " mark. The flashing digit indicates the "hour format options".

Press the  $\overline{CHANGE}$  +/- button to advance to mode"2", then press the SET button.

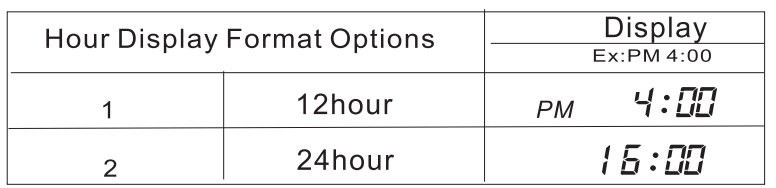

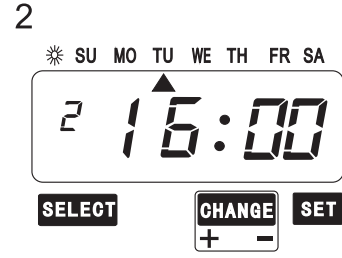

The time stamp's Hours Format is now set, press the SET button once again to return the clock to normal operations mode.

If other functions need to be set please press the **SELECT** button or replace and lock the case cover.

#### Note:

Failure to complete step 2, will result in the time stamp not printing.

### 23. RESETTING THE TIME STAMP

The time stamp may be re-initialised to its factory settings by pressing the recessed reset switch. After the reset switch is pressed the time stamp will need to be re-programmed again.

Please note: All functions and settings including passwords will be cleared when the reset switch is pressed.

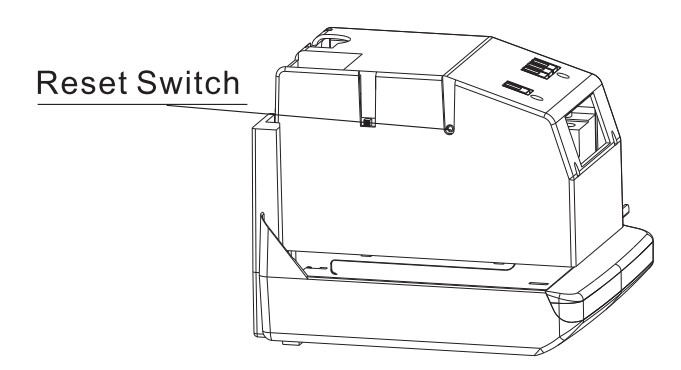

### 24 REPLACING THE RIBBON CASSETTE

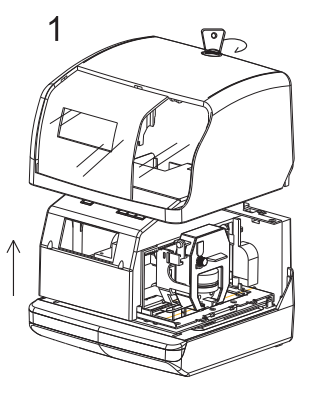

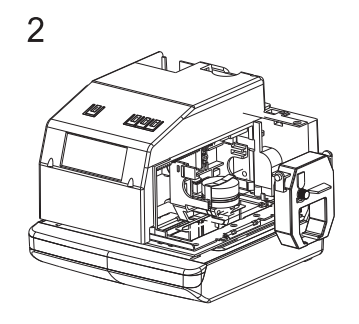

Hold the ribbon cassette by its tab and pull straight

Unlock the key remove the cover. out to remove it.

#### Language-Specific Character

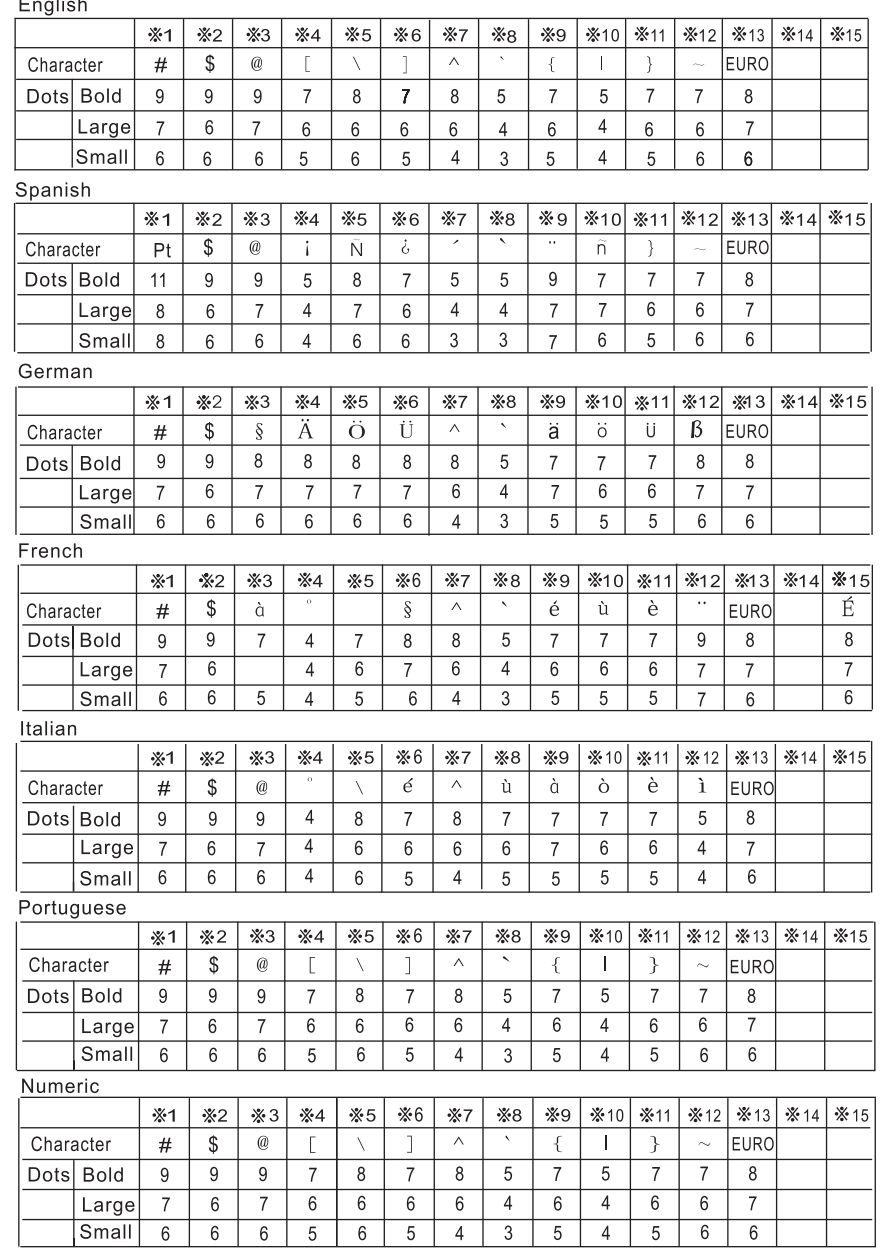

### **8.SETTING THE PRINT ORDER**

EX:Set the print order to "Month, Date, Year, Hour, Minute".

PRINT<br><u>ORDER</u>  $\gtrsim \bar{\Delta}$ **SELECT** CHANGE SET Ŧ Ξ  $\begin{array}{c} \begin{array}{c} \begin{array}{c} \begin{array}{c} \end{array} \end{array} \end{array} \end{array}$ 

 $\overline{1}$ 

Press the  $\sqrt{\text{SELECT}}$  button and position<br>the under the " $\sqrt{\text{SRPL}}$ " mark. The flashing<br>digit indicates the currently selected"Print Order Options".

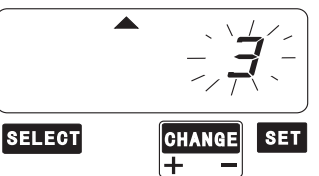

Press the CHANGE +/- button until "3" is<br>displayed, then press the SET button.

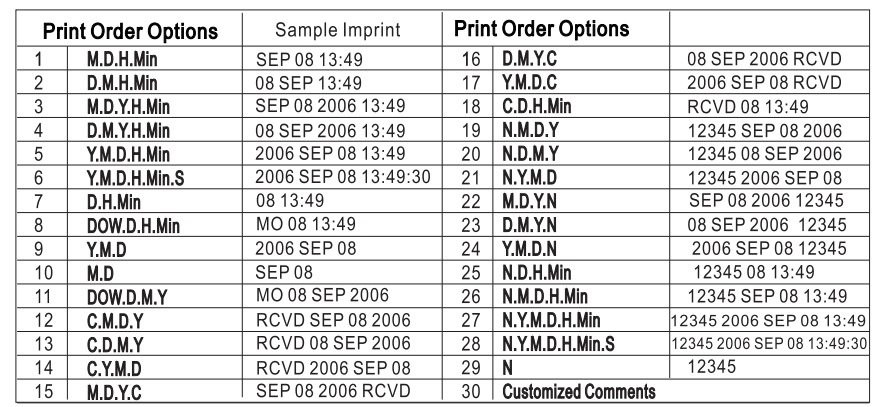

2 **\*\* SU MO TU WE THE FR SA** 

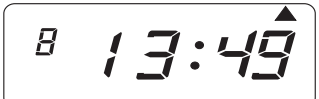

CHANGE **SELECT**  $\overline{\phantom{a}}$  set

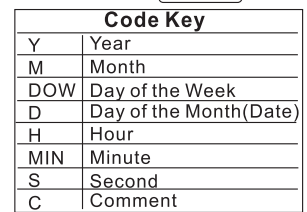

The time stamp 's Print Order Options<br>are now set, press the  $SET$  button once<br>again to return the clock to normal<br>operations mode.

If other functions need to be set please<br>press the SELECT button or replace and lock the case cover.

#### Note:

Failure to complete step 2, will result in the time stamp not printing.

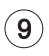

### 9. SETTING THE CUSTOMIZED COMMENTS

Maximum 3 lines comment can be set to pint.

Note: This Time Stamp can print 31 characters (161 font size) at maximum, however number of characters depends on font size. Refer to the "37 CHARACTER CODE FOR ALPHANUMERIC"

Press the SELECT

the  $\triangle$  under the "

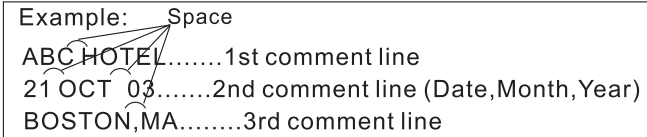

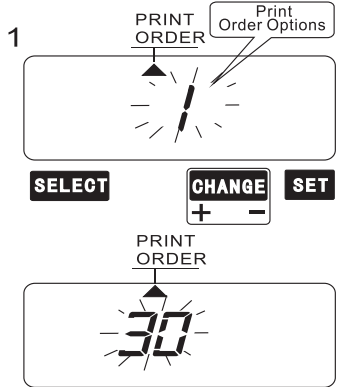

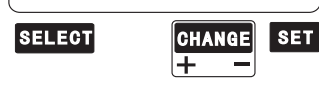

Character<br>Position

Character<br>Code

 $|$  SET

**SET** 

COMMENT

COMMENT

**CHANGE** ∓

**CHANGE** 

 $2$  Comment

**SELECT** 

 $\Gamma$  !

**SELECT** 

Press the CHANGE +/- button to set at the "30" (Customized Comments). And then press SET button

flashing digit in dicates "Print Order Options". (The flashing means that the numder can be changed.)

button and position **PRINT** "mark.The

The  $\triangle$  under the " $\boxed{\text{Printorder}}$ " mark. Setting the 1st comment line.

At the moment, the flashing digit indicates " Character Position" . And then press the SET button.

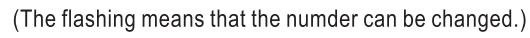

At the moment, the flashing changes from "Character Position" to " Character Code"

#### Small Character

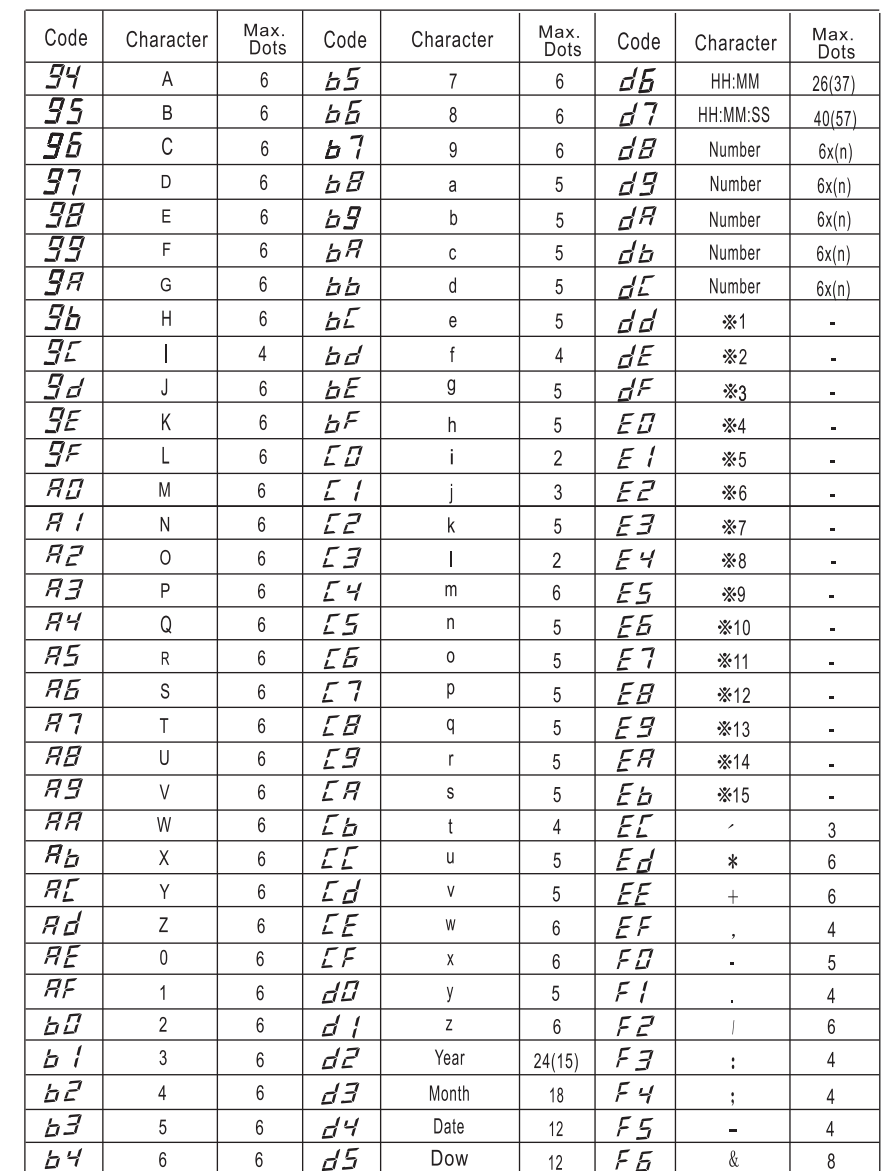

Note: ( ) is to indicate the following meanings.

Code=d2: 2 digits setting of YEAR, Code=d6 and D7:AM/PM setting of HOUR. Code=d8 to dc: Number digits depend on the setting.

#### Large Character

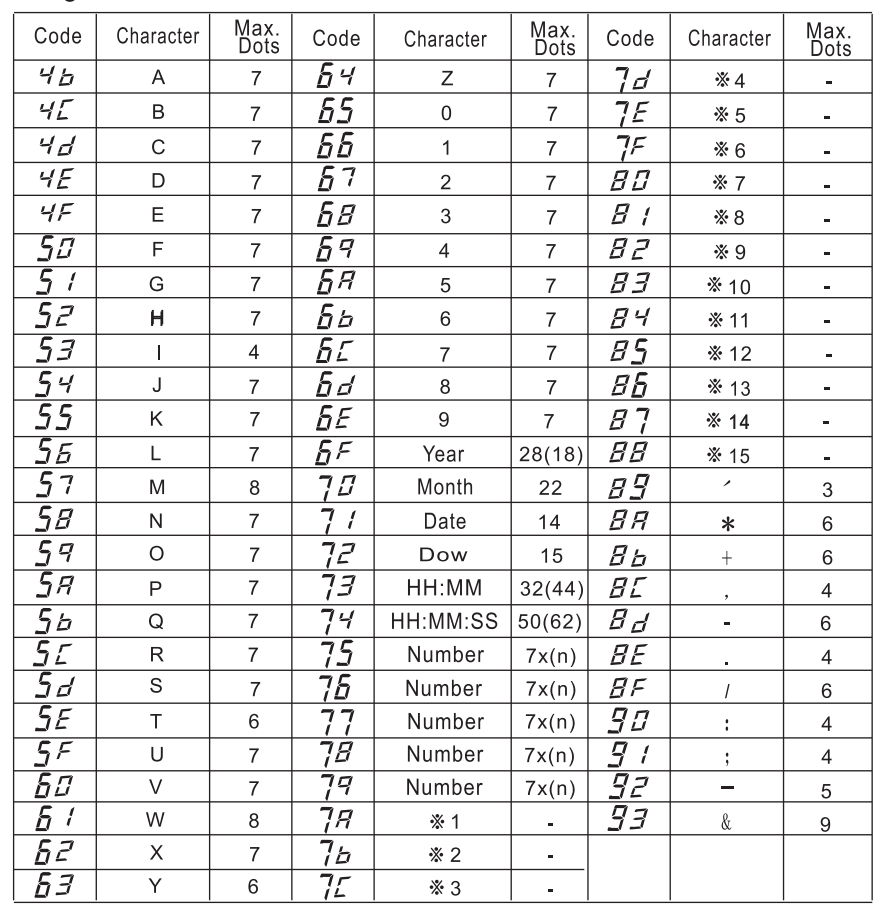

Note: ( ) is to indicate the following meanings.

Code=6F: 2 digits setting of YEAR, Code=73 and 74:AM/PM setting of HOUR, Code=75 to 79. Number digits depend on the setting.

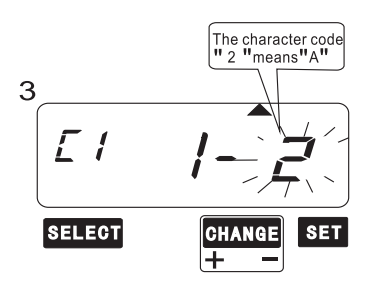

The 2nd<br>character COMMENT  $\Gamma$ П CHANGE SET **SELECT** ⋤  $\overline{\phantom{a}}$ COMMENT  $\boldsymbol{\Delta}$  $\sqrt{2}$ **SELECT**  $s$ <sub>ET</sub> **CHANGE** ஈ  $\overline{\phantom{a}}$ The character code  $\Gamma$  ( **SELECT**  $|$  SET **CHANGE** 

> ⋤  $\sim$

Set the "Character Code" In case of example, the 1st character is "A" then enter the character code " 2".

Refer to the "37. CHARACTER CODE FOR ALPHANUMERIC"

Press the CHANGE +/- button until the correct character code appears. And then press the SET button.

At that moment, the "Character Position" changes from the 1st character to the 2nd character. press**SET** button

The 2nd character is "B", then enter the character code "3".

Press the CHANGE +/- button until the correct character code appears. And then press the SET button.

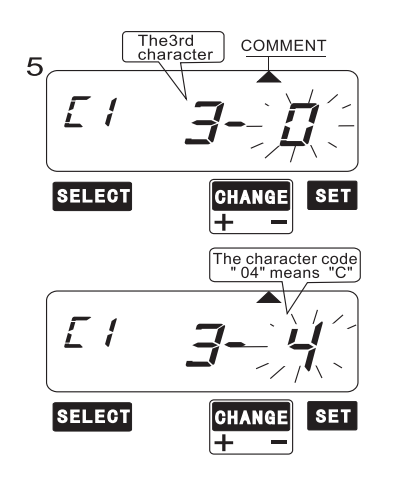

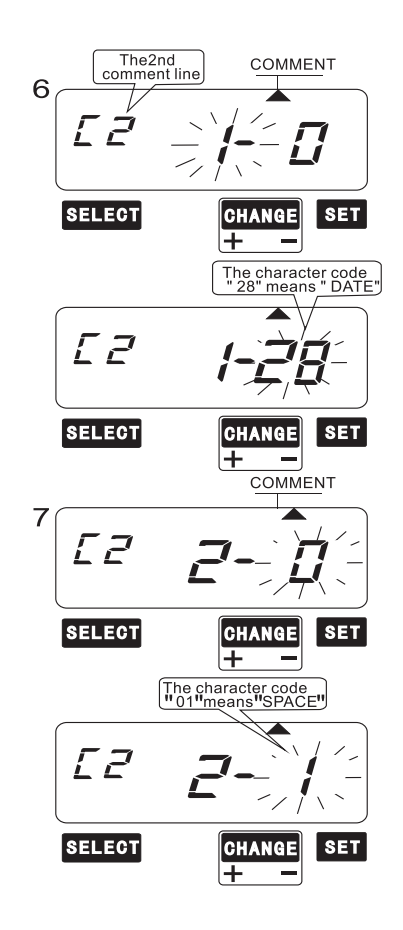

At that moment, the "Character Position" changes from the 2ndcharacter to the 3rd character, press SET button

The 3rd character is "C", then enter the character code "4"

Press the CHANGE +/- button until the correct character code appears. And then press the SET button.

Follow the same procedure for further characters settings.

Setting the 2nd comment line And then Press the SET button when the comment line display"0" to change the comment line number to "C2"

In case of example, the 1st character is "DATE" then enter the character code "28".

Press the CHANGE +/- button until the correct character code appears. And then press the SET button.

At that moment, the "Character Position" changes from the 1st character to the 2nd character, press SET button The 2nd character is "SPACE", then enter the character code "1".

Press the CHANGE +/- button until the correct character code appears. And then press the SET button.

### 22. CHARACTER CODE FOR ALPHANUMERIC

Num:sequential number HH:hour\_MM:Minute\_SS:second\_DOW:Day of the week \*1~ \*15: Language-Specific Character

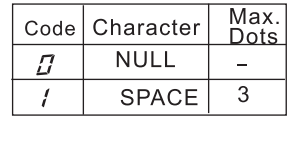

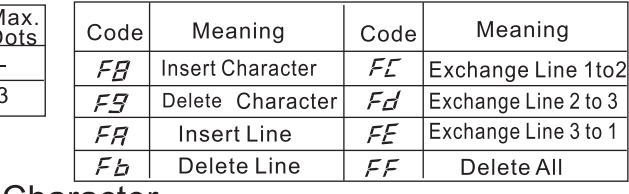

### Large (BOLD) Character

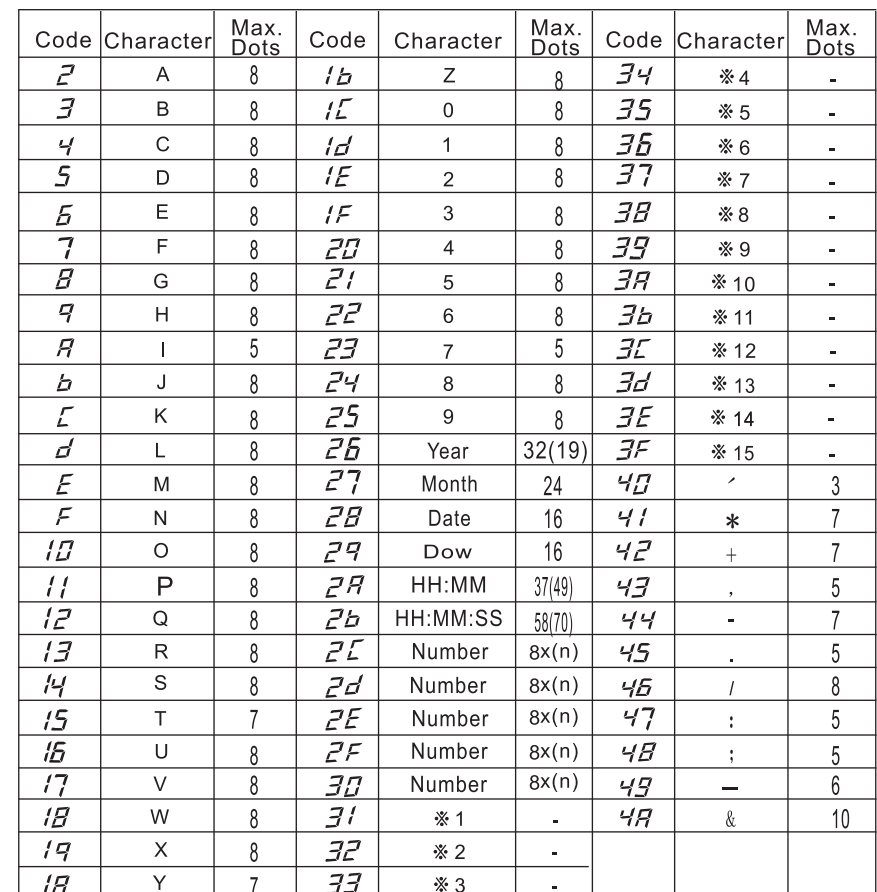

Note:() is to indicate the following meanings.

Code=26:2 digits setting of YEAR, Code=2A and 2b:AM/PM setting of HOUR, Code=2C to 30: Number digits depend on the setting.

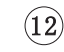

### 21 CANCELING THE PASSWORD

Should the password no longer be necessary for a given application it may be cleared by entering a password of "0000".

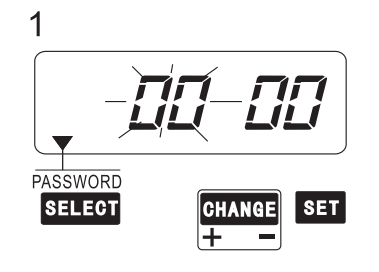

Enter your current password to unlock the time stamp for programming (Please review the previous page for more information).

ПП ПП. ,,,, <u>LIL</u> **PASSWORD SELECT SET CHANGE** 

ПП

Press the SELECT button and position the  $\triangle$  cursor at the " $\sqrt{PASSWORD}$ ". The first two digits will flash.Press the CHANGE +/-button to selected "00".Press the SET button to save the selection.

Press the SET button to Save the new value" $0000"$ 

**SET CHANGE** 

3 SU MO TU WE TH FR SA Б  $\int$ ii. AM **SELECT SET CHANGE** 

The time stamp's password has is now cancelled. Press the SET button once again to return to normal mode.

If other functions need to be set please press the SELECT button or replace and lock the case cover.

#### Note:

 $\overline{2}$ 

**PASSWORD** 

**SELECT** 

Failure to complete step 3, will result in the time stamp not printing.

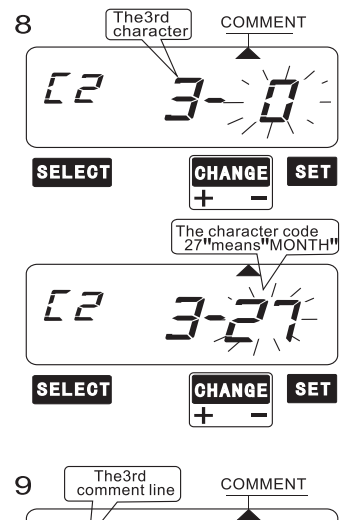

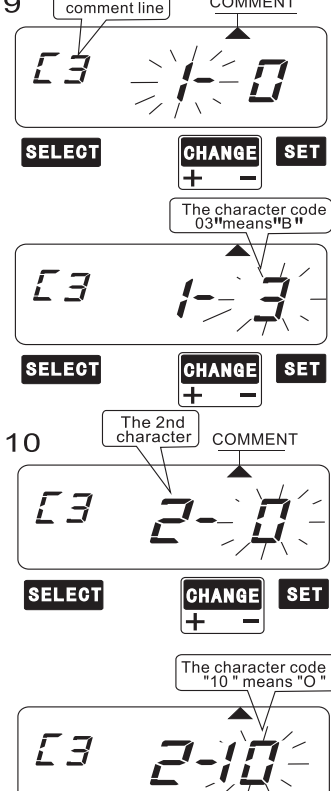

**SELECT** 

At that moment, the "Character Position" changes from the 2ndcharacter to the 3rd character, press SET button The 3rd character is "MONTH" then enter the character code "27".

Press the CHANGE +/- button until the correct character code appears. And then press the SET button.

#### Follow the same procedure for further characters settings.

Setting the 3rd comment line And then Press the SET button when the comment line display"0" to change thecomment line number to "C3".

In case of example, the 1st character is "B", then enter the character code " 3 ".

Press the CHANGE +/- button until the correct character code appears. And then press the SET button.

At that moment, the "Character Position" changes from the 1st character to the 2nd character, press SET button The 2nd character is "O" then enter the character code "10".

Press the CHANGE +/- button until the correct character code appears. And then press the SET button.

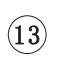

I SET

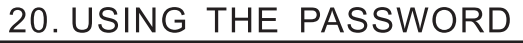

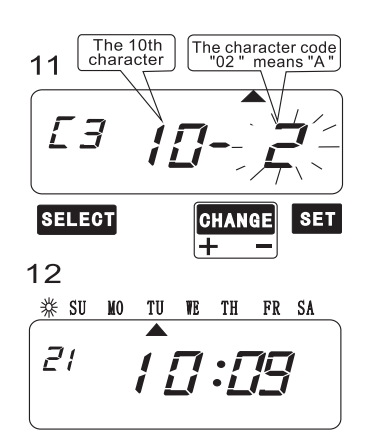

Set the last character "A" in the same manner as above.

After you finish setting the customized comments, press the SET button three times. Now the customized comments setting has been completed. Replace cover and lock.

Important: If you do not completed step 13. the Time Stamp will not print.

#### **HOW TO CORRECT CUSTOMIZED COMMENTS** Use below code number correction.

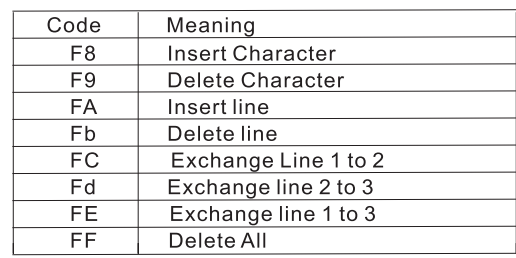

If a password has been set in the time stamp, programming changes may not be made until the proper password has been entered. "9999" will be displayed when the SELECT button is first pressed.

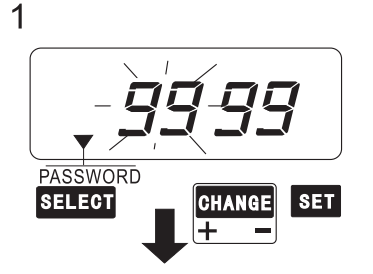

Press the SELECT button. "9999" is displayed and first two digits will flash.

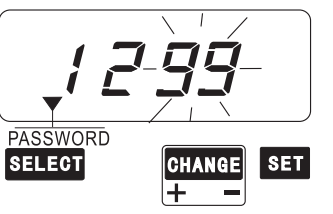

Press the CHANGE +/-button to advance the displayed digits to "12". Then press the SET button to save the displayed value. The last two digits will now flash.

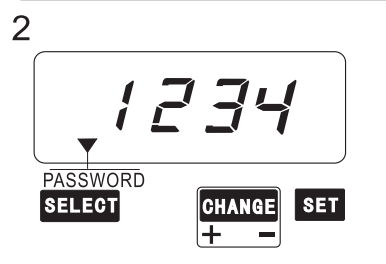

Press the CHANGE +/- button to advance the displayed digits to "34". Then press the SET button to save the displayed Value.

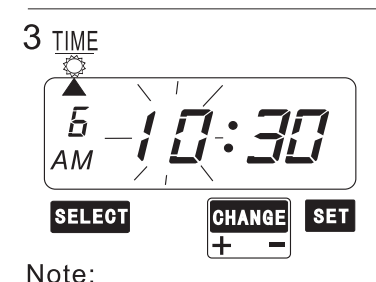

Press the SET button to verify the password. If the correct password has been entered the **A** cursor will indicate  $\boxed{\frac{TIME}{C^*}}$ . Select the desired setting mode by pressing the SELECT button.

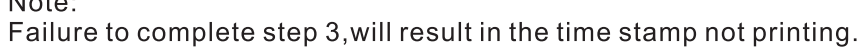

### **19 SETTING THE PASSWORD**

EX:Set the password to "1234".

(The password can be set from"0000" to"9999")

**SET** 

**SET** 

∣CHANGE∥

**CHANGE** 

**\*\* SU MO TU WE TH FR SA** 

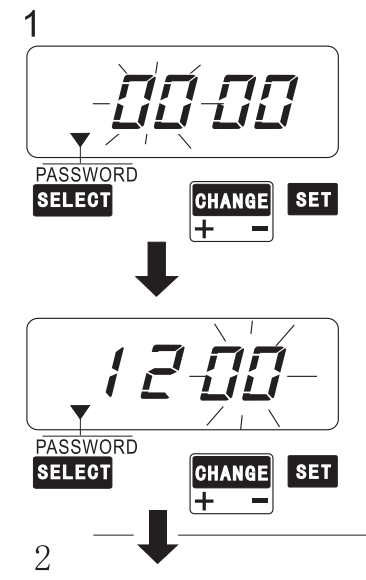

Press the SELECT button and position the  $\triangle$  mark at the " $\frac{1}{PASSWOR}$ , the first two digits will flash.

Press the CHANGE +/- button to scroll to"12". Press the SET button to save the selection. The last two digits will now flash.

Press the CHANGE +/- button to scroll to "34" and press the SET button to save the selection.

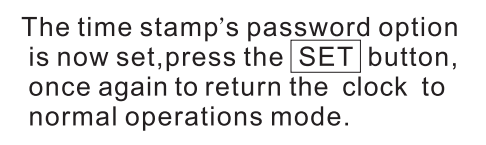

If other functions need to be set please press the SELECT button or replace and lock the case cover.

Note:

Б

AM

**SELECT** 

3

**PASSWORD SELECT** 

Failure to complete step 3, will result in the time stamp not printing.

### Confirming and Changing the Customized Comments

Example: 1st comment line : No change. 2nd comment line: Change from "Year" to time"HH:MM". 3rd comment line : No change.

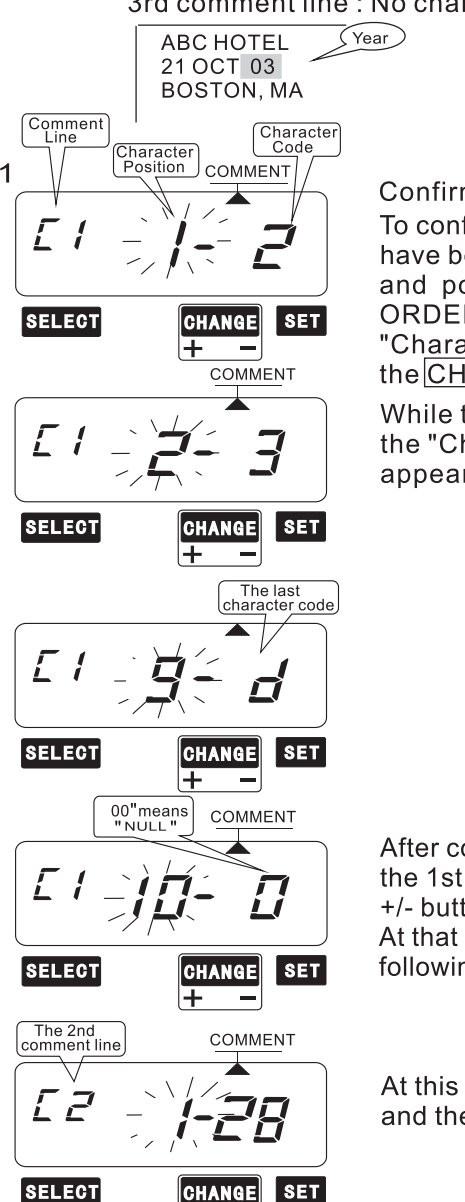

∓

Confirming the 1st comment line

ABC HOTEL

21 OCT 10:03

**BOSTON, MA** 

To confirm the customized comments that have been set, press the SELECT button and position the  $\triangle$  under the "PRINT" ORDER " mark, At that moment, the "Character Position" flashes, and press the CHANGE +/- button.

 $\widehat{$  (Time  $\widehat{ }$ 

While the "Character Position" changes, the "Character Code" that has been set appears.

After confirming the last character code of the 1st comment line, press the CHANGE +/- button once again.

At that moment the display changes to the following figure.

At this time, press the SET button twice, and the 2nd comment line is displayed.

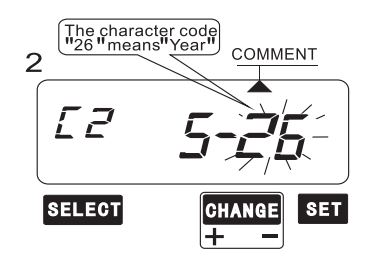

**Changing the Customized Comments** In case of example, press the  $\overline{\text{CHANGE}}$ +/button to set at "5". And then press the SET button. At that moment, flashing changes from the Character Position" to the "Character Code"

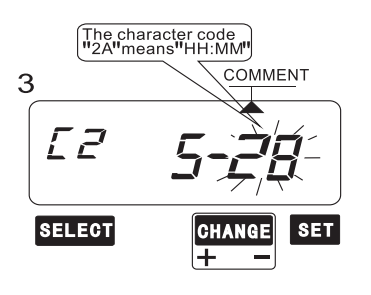

Press the CHANGE +/- button to set at "2A".

Confirming the 3rd comment line Confirm the 3rd comment line in the same manner as Step 1.

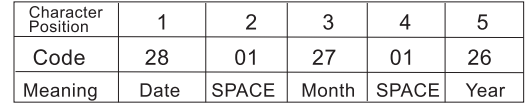

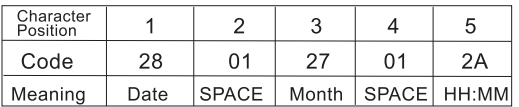

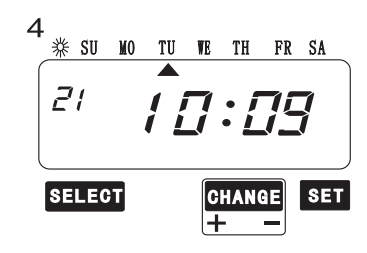

After you finish confirming and changing the customized comments, press the SET button once again.

Now confirming and changing the customized comments have been completed. Replace the cover and lock.

Important: If you do not complete Step4, the Time Step will not print.

### 18 SETTING THE EXTERNALTIMESIGNAL/BUILT-INBUZZER

This function is to set the durations of seconds, 1 through 30 can<br>be selected.Note:For this feature to be functional, the optional board must be installed in the time stamp.

Example: Change the External Time Signal to 20 seconds and the built-in Buzzer to 10 seconds.

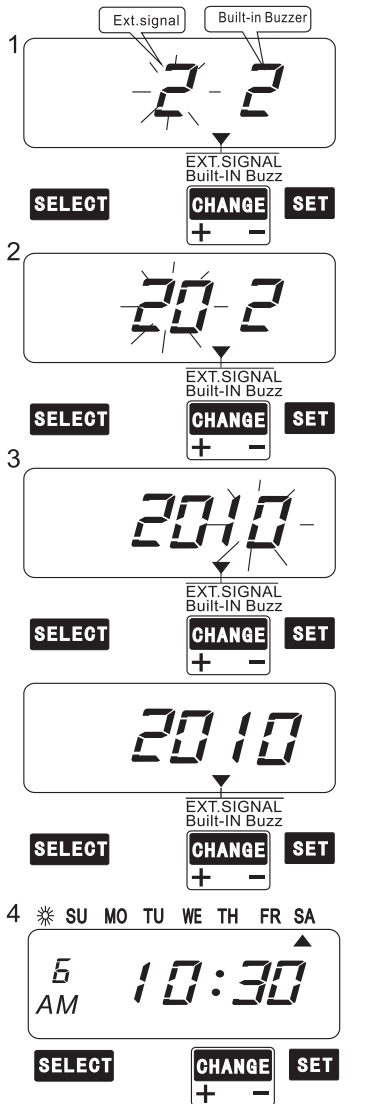

Press the SELECT button and position the  $\triangle$  under the " $\left[\frac{\text{BKT-SIGNAL}}{\text{Buit-N Buzz}}\right]$ " mark, the "Ext.Signal "will flash. (The flashing means it can be changed)

#### **Change the Ext. Signal.**

In case of the example, press the CHANGE  $+/-$  button to set at  $"20"$ . And then press The SET button.

the "Built-in Buzzer "will flash.

**Change the Built-in Buzzer** 

In case of the example, press the CHANGE  $+/-$  button to set at "10". And then press the SET button.

After you finish setting the time table program, press the SET button once again.

Note:

Failure to complete step 4, will result in the time stamp not printing.

### Confirming the time table program setting

To confirming the program that have set press the SELECT button and position the  $\bullet$  under the Time Table Program mark at that moment, the "Program No." flashes. And then press the  $CHANGE$  +/- button. After you finish confirming the program, press the SET button 6 times. Now the time table program setting has been completed. Replace the cover and lock.

Important: if you do not complete confirming the setting the time stamp will not print.

Deleting the time table program setting

Example: Deleting the Program No.2

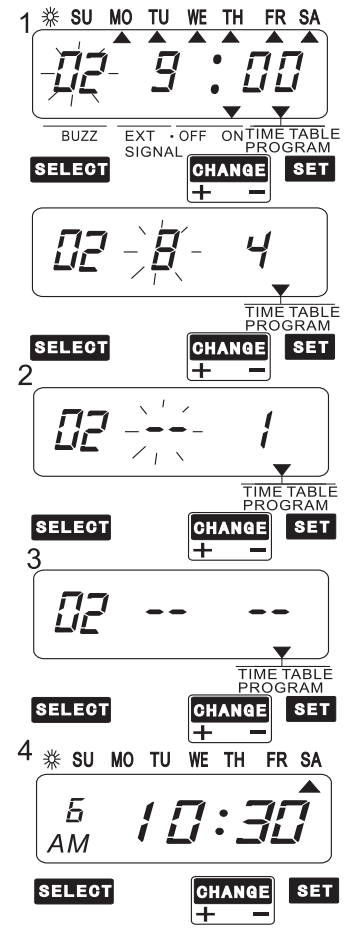

To delete a program, make the Program No flash, and press the  $\overline{CHANGE}$  +/button until the desired program No. is display.

Press the SET button. At that moment. the display change to the left figure

Press the CHANGE +/- button to set  $at "---".$ 

Press the SET button. At that moment, the diaplay change to the left figure.

After you finish setting the time table program, press the SET button once again.

Note:

Failure to complete step 4, will result in the time stamp not printing

### 10. SETTING THE PRINT PATTERN

In this setup, the printing of Year digit, the printing type of Minutes, and change of Leading Zero can be set.

EX:Set the time stamp to imprint a 4 digits year and the Minute to 1/100 Min.and the Leading Zero to enabled.

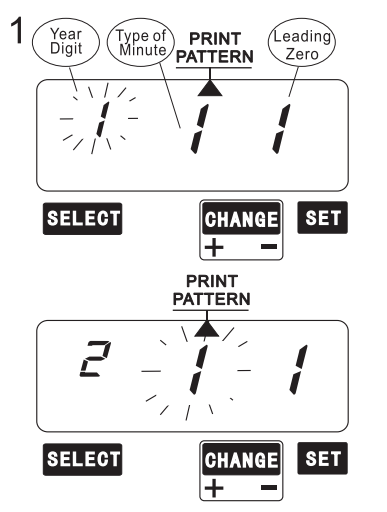

Press the SELECT button and position the <u>▲under</u> the" **PATTERN** " mark, the flashing digit indicates the currently selected "Year Digit Options".

#### Change the "Year Digit".

Press the CHANGE +/- button to step through each selection. When "2" is displayed, press the SET button. The "Type of Minute" should now flash.

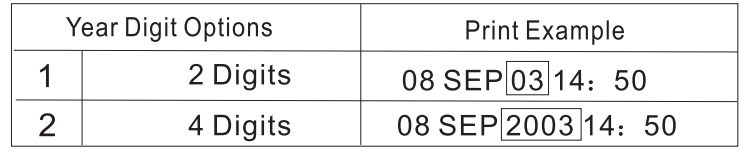

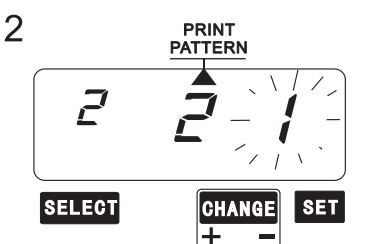

#### Change the " Type of Minute ".

Press the CHANGE +/- button to step through each selection. When "2" is displayed, press the SET button The "Leading Zero" should now flash

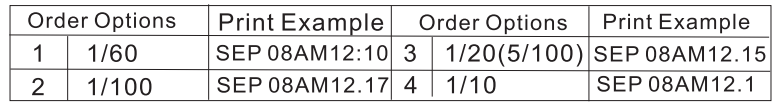

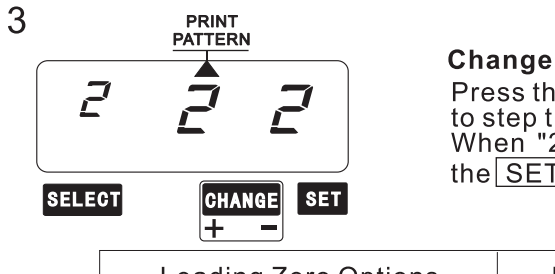

Change the "Leading Zero". Press the CHANGE +/- button to step through each selection. When "2" is displayed, press the SET button.

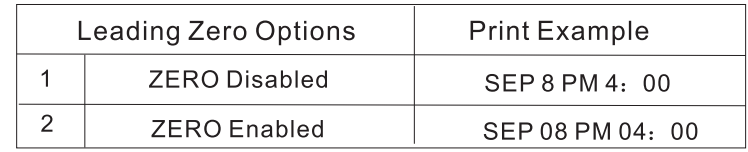

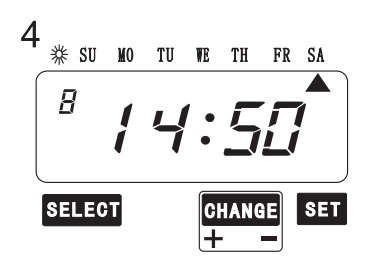

The time stamp's Print Pattern is now set press the SET button once again to return the clock to normal operation Mode.

If other functions need to be set please press the SELECT button, or replace and lock the case cover.

Note:

Failure to complete step 4, will result in the time stamp not printing.

### 17. SETTING THE TIME TABLE PROGRAM (4)

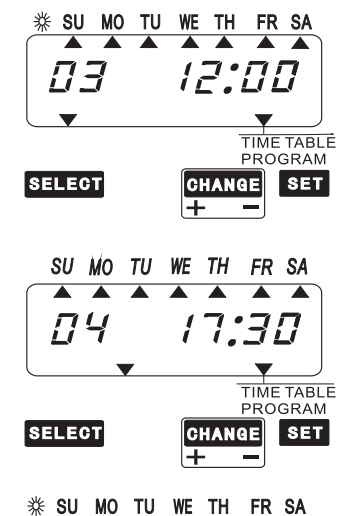

#### Б  $17:30$  $AM$ **SELECT** ∥CHANGE∥ **SET**  $\sim$

#### **Setting program No.3**

Press the CHANGE +/-button Twice. At that moment, the display change to the right figure. Make setting for program No.3 in the same manner as for program No.1, as illustrated in the following figure and press the SET button.

#### 5. Setting program No. 4

Press the CHANGE +/-button Twice. At that moment, the display change to the right figure. Make setting for program No.4 in the same manner as for program No.1, as illustrated in the following figure and press the SET button.

After you finish setting the time table program, press the SET button once again.

#### Note:

Failure to complete step 4, will result in the time stamp not printing

### 17. SETTING THE TIME TABLE PROGRAM (3)

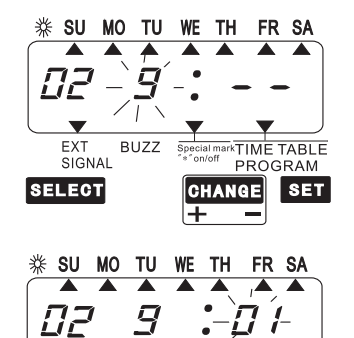

**BUZZ** 

**I** s∪ MO TU WE TH FR SA

Q

 $RUZZ$ 

**TIME TABLE** 

TIME TABLE

**PROGRAM** 

CHANGE SET

Selected day of weel

PROGRAM

CHANGE SET Ξ

**AAAA** 

EXT

**SELECT** 

 $\overline{H}$ 

EXT

**SELECT** 

SIGNAL

SIGNAL

 $\begin{array}{c|c|c|c|c} \hline \textbf{A} & \textbf{A} & \textbf{A} \end{array}$ 

The "hour" is flashing press "CHANGE +/-" to SET at "9". Then press The SET button.

The "minute" is flashing press "CHANGE +/-" to SET at "01" Then press the SET button.

"SU MO TU WE TH FR SA" is display and press CHANGE +/- to select all week, Press the SET button

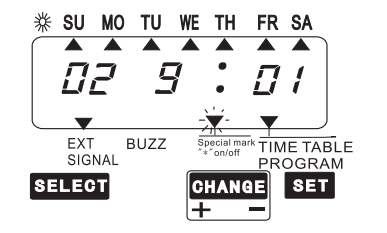

"▼" is flashing, press " +" button to print "\*" and then press SET button.

**\*\* SU MO TU WE TH FR SA**  $\blacktriangle$   $\blacktriangle$   $\blacktriangle$  $\overline{\phantom{a}}$  $\overline{\phantom{a}}$  $\overline{\phantom{a}}$ **O2**  $\frac{1}{\sqrt{2}}$ **BUZZ** TIME TABLE SIGNAL PROGRAM **SELECT**  $s$ <sub>ET</sub> CHANGE **||** ∓

"▼" is flashing, press " -" button to SET EXT signal and then press the SET button.

### **11. SETTING THE COMMENTS**

EX:Set the comment to "FAXED"

(This setting is available if "Comment" is selected in the "PRINT ORDER".)

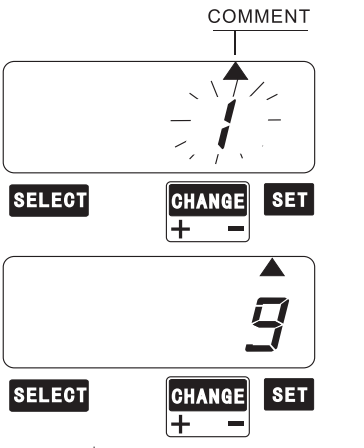

Press the SELECT button and position the ▲ under " COMMENT " mark. The flashing digit indicates the current ".comment Options".

Press the CHANGE +/- button to scroll, until"9" appears. Press the  $\boxed{\mathsf{SET}}$  button to save the displayed value.

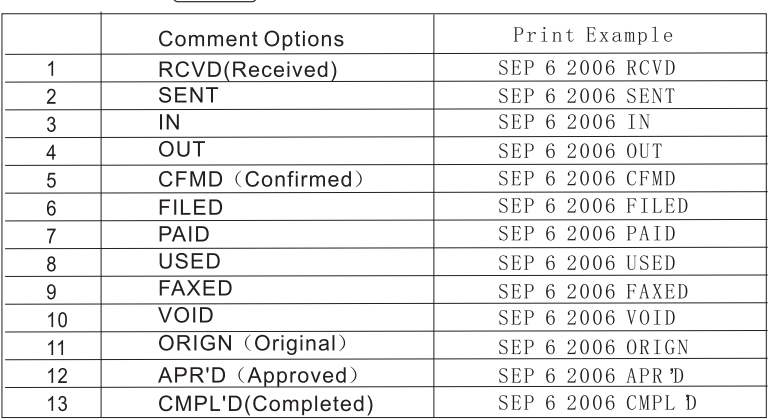

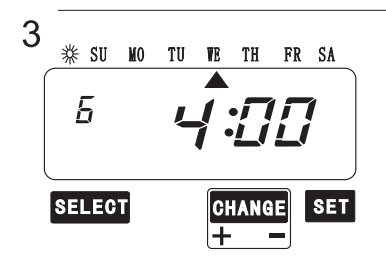

The time stamp 's Comment Option is now set press the SET button once again to return the clock to normal operation mode.

If other functions need to be set please press the SELECT button, or replace and lock the case cover.

Note:

 $\overline{1}$ 

 $\overline{2}$ 

Failure to complete step 3, will result in the time stamp not printing.

### **12. SETTING THE LANGUAGE**

### FX: Print date and comment in German

(This setting is available if"Comment"is selected in the"PRINT ORDER".)

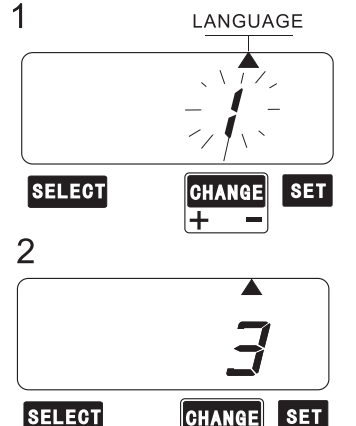

 $\sim$ 

Press the SELECT button and position the ▲ along" LANGUAGE "mark. The flashing digit indicates "print language options"

Press the CHANGE +/-button until "3" is displayed. Press the SET button.

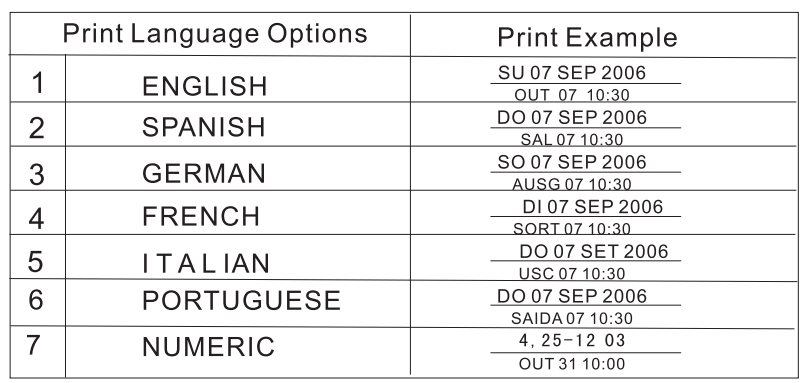

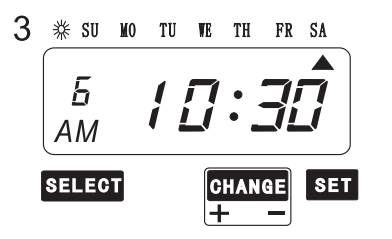

Note:

The time stamp 's Language Option is now set, press the  $SET$  button once again to return the clock to normal operation mode.

If other functions need to be set please press the SELECT button, or replace and lock the case cover.

Failure to complete step 3, will result in the time stamp not printing.

### 17. SETTING THE TIME TABLE PROGRAM (2)

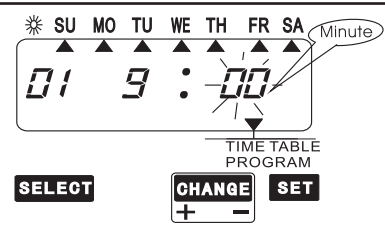

#### (2) Setting the "Minute" Press the CHANGE +/- button to set at "00"And then press the SET button. Then the display change to the left figure.

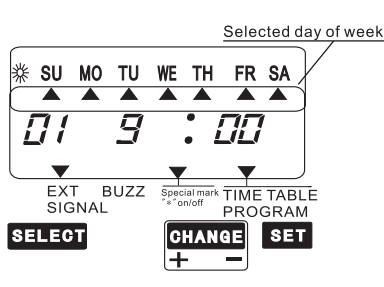

**※ SU MO TU WE TH FR SA**  $\overline{\blacktriangle}$ 

9

 $\overline{\phantom{a}}$ 

 $\blacktriangleright$ 

 $\varPi$ 

**SELECT** 

EXT BUZZ

SIGNAL

 $\overline{\phantom{a}}$ 

Special m

∓

 $\overline{\phantom{a}}$ 

EП

CHANGE SET

TIME TABLE

PROGRAM

 $(3)$  " $\frac{30}{4}$   $\frac{100}{4}$   $\frac{100}{4}$ CHANGE +/- to select all week, Press the SET button

"▼" is flashing, press " -" (\* on/\* off) button to Not print "\*" and then press SET button.

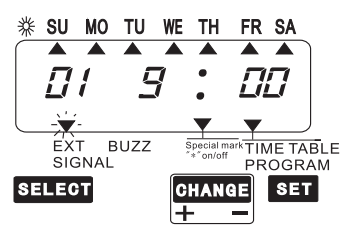

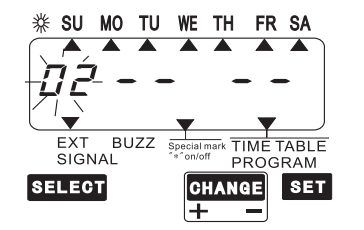

"▼" is flashing, press " +" EXT SIGNAL button to SET ext signal and then press SETbutton.

#### Setting program NO.2

Press "CHANGE+"button twice until "02" is flashing and then press**SET** button.

Make setting for program NO.2 in the same manner as for Setting program NO.1.

### 17. SETTING THE TIME TABLE PROGRAM (1)

The time table program function allows special mark "\*" printing an External Time signal and a Buillt-inBuzzer. There functions can be programmed for each day of the week and each time period.

Example 1: The time table program is explained using the following example.

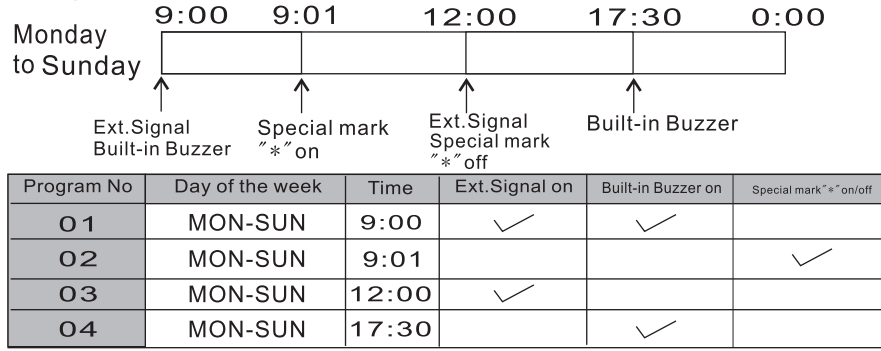

Up to 48 programs can be set (Program No.01-48).

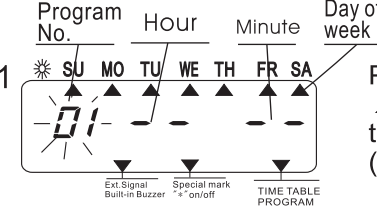

Day of the

Press the SELECT button and position the  $\triangle$  under the "Time table program" mark, the "Program No"will flash. (The flashing means it can be changed)

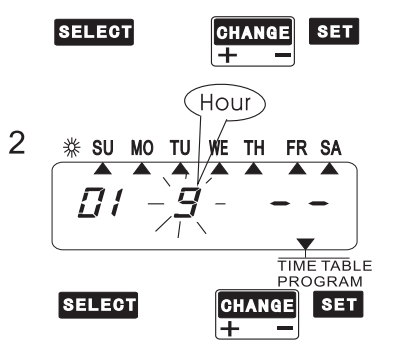

#### Setting program No.1

"01 is flashing"

Press the SET button.

#### (1) Setting the "Hour"

At that moment.the "Hour" will flash.

Press the CHANGE +/- button to set at "9" and then press the SET button. Then the "minute" will flash.

### **13.SETTING THE PRINTING METHOD(1)**

#### Example: Change the print direction to "Right" Change the print position to "Center orientated" Change the print activation to "Automatic"

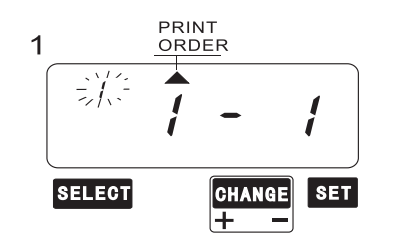

PRINT

ORDER

PRINT

ORDER

**CHANGE** 

**CHANGE** 

∓

**SET** 

**SET** 

2

3

**SELECT** 

**SELECT** 

Press the SELECT button and position the  $\triangle$  above the " $\boxed{\text{Print method}}$ "mark. The flashing digit indicates "Print" Direction Options". (See the table 1) Press CHANGE +/- until "1" is displayed and then press the SET button to save the selection.

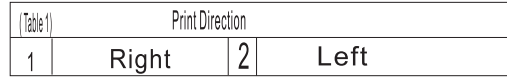

In case of the example, press the  $\overline{\text{SET}}$ button because the "Print Order Options" not to be changed. At that moment, the flashing digit indicates "Print position".

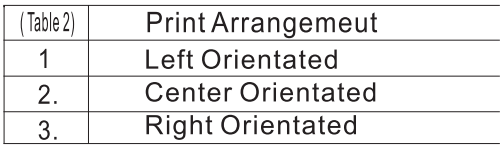

Press the CHANGE +/-button until"2"is displayed and then press the SET button to save the selection. The flashing digit indicates the "PRINT ACTIVATION" method(s). Press the SET button, if"1" Is displayed. (See the table 3)

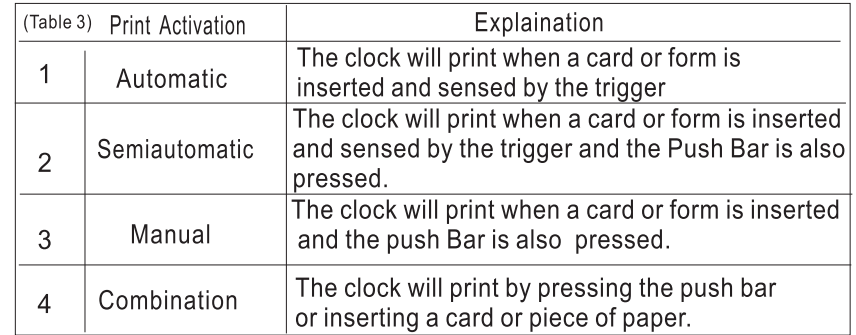

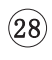

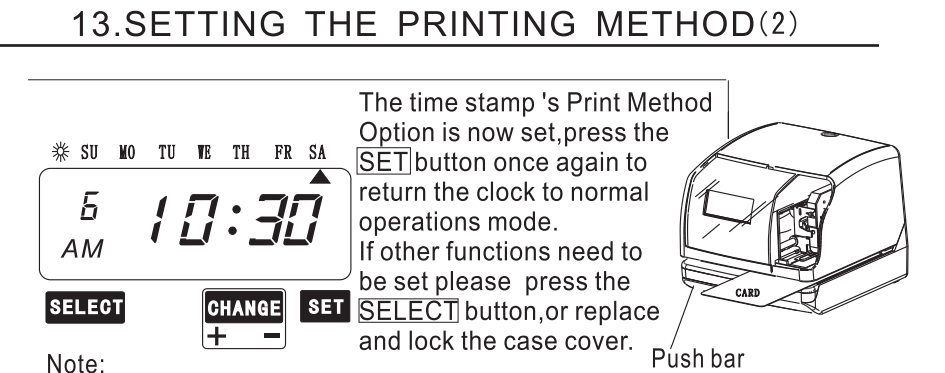

Note:

Failure to complete step 3, will result in the time stamp not printing

### 16. SETTING THE INITIAL NUMBER

#### Example: Setting the initial number to "123", Refer to "15. SETTING THE NUMBER"

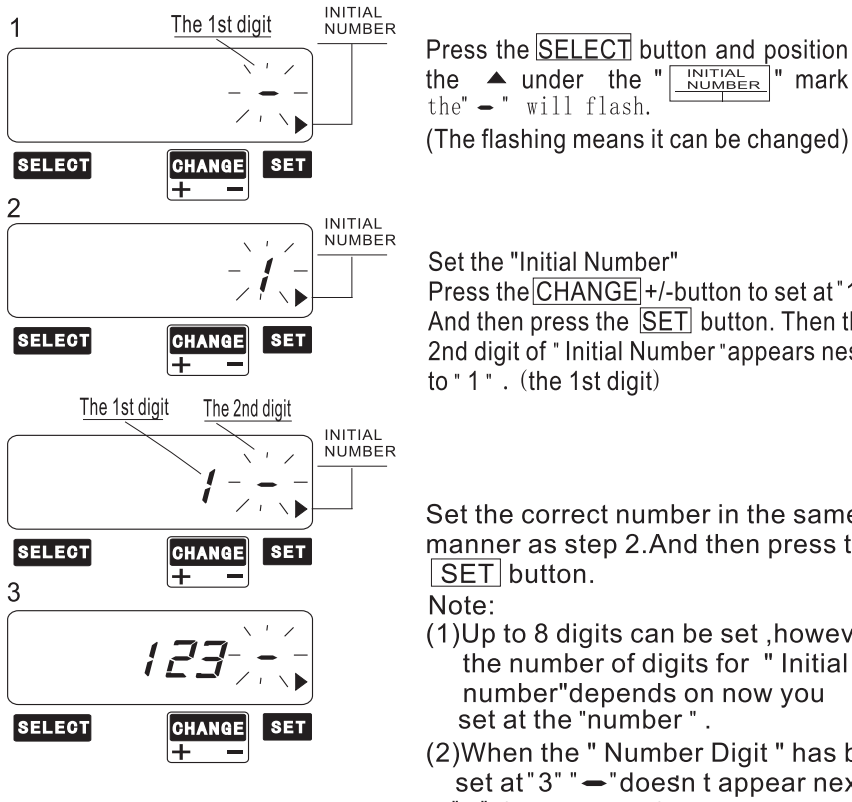

the  $\triangle$  under the " $\frac{NITIAL}{NUMBER}$ " mark<br>the"  $\leftarrow$  " will flash. (The flashing means it can be changed)

Set the "Initial Number" Press the CHANGE +/-button to set at "1". And then press the SET button. Then the 2nd digit of " Initial Number "appears nest to "1". (the 1st digit)

Set the correct number in the same manner as step 2.And then press the SET button.

Note:

(1) Up to 8 digits can be set, however the number of digits for "Initial number"depends on now you set at the "number".

(2) When the " Number Digit " has been set at " $3$ "  $-$  "doesn t appear next to "3" (the 3rd digit).

After you finish setting the initial number, press the **SET** button once again.

Note:

Failure to complete step 4, will result in the time stamp not printing

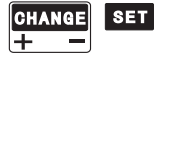

10:30

 $4$   $\frac{4}{\frac{1}{2}}$  su **MO** TU **WE** TH FR SA

Б

 $AM$ 

**SELECT** 

### **15. SETTING THE NUMBER**

In this setup, you can select digits of printed number, the Repeat time of number, and type of number Reset. Example: Change the Number Digit to 4 digits and the Repeat Time to 2 times and the Reser to 0.

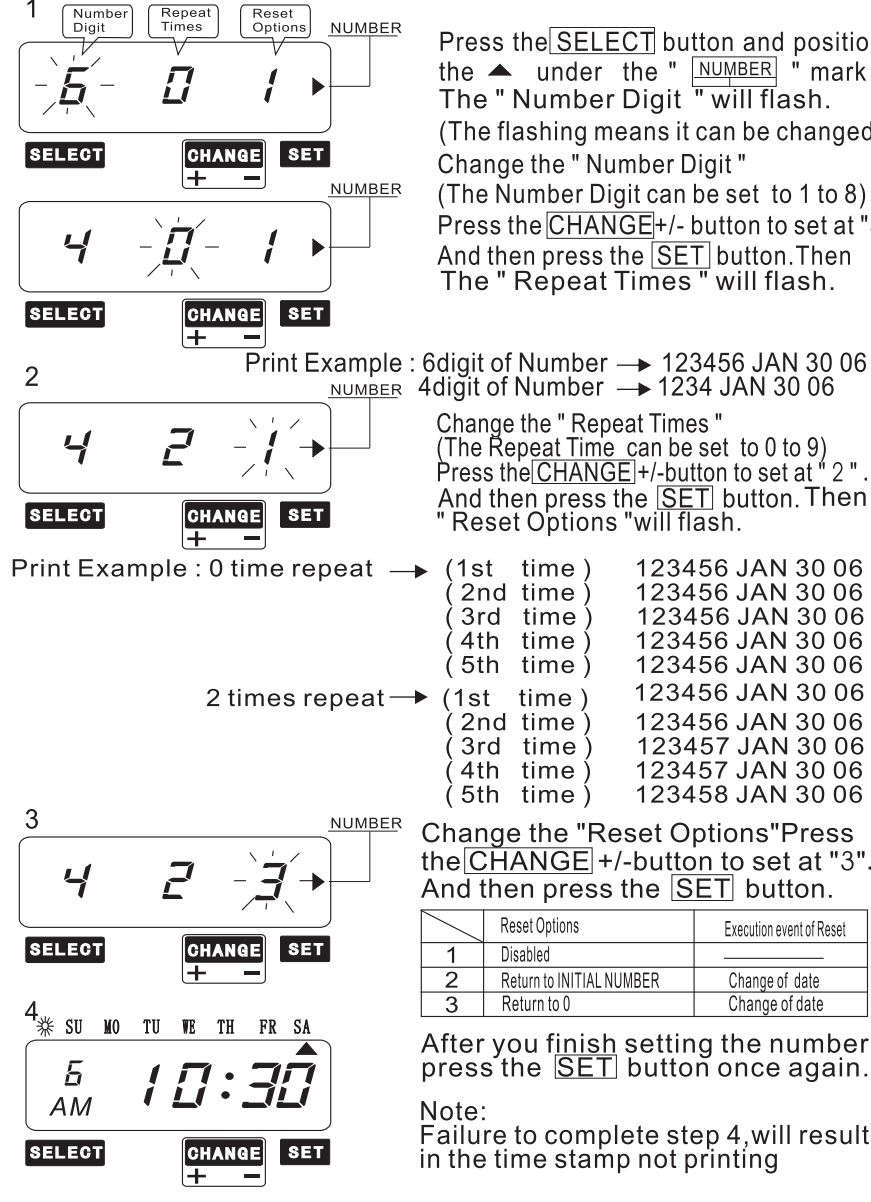

Press the SELECT button and position the  $\triangle$  under the " $\overline{\text{NUMBER}}$  " mark The " Number Digit " will flash. (The flashing means it can be changed) Change the " Number Digit " (The Number Digit can be set to 1 to 8) Press the CHANGE+/- button to set at "4". And then press the SET button Then The " Repeat Times " will flash.

Change the "Repeat Times" The Repeat Time can be set to 0 to 9)<br>Press the CHANGE +/-button to set at "2". And then press the SET button. Then Reset Options "will flash.

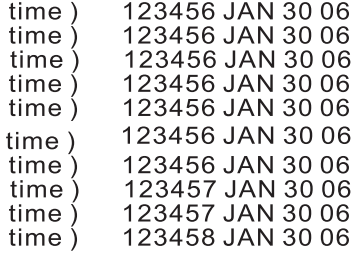

Change the "Reset Options"Press the  $\overline{\text{CHANGE}}$  +/-button to set at "3". And then press the SET button.

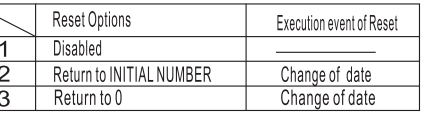

After you finish setting the number press the **SET** button once again.

Failure to complete step 4, will result in the time stamp not printing

### 14. SETTING THE DAYLIGHT SAVING TIME

### Daylight Saving Time function

#### **D.S.T.execution time**

At 2:00 a.m on the first day of summer time, the clock automatically gains one hour to show 3:00 a.m.

When 2:00 a.m. come on the last day of the summer time period, it loses one hour and returns to  $1:00$  a.m.

#### Setting D.S.T.

Example:

start date Sunday, March 30, 2003

End date Sunday, October 26, 2003

If set as the above, the unit remembers the start date as the last Sunday of March and the end date as the last Sunday of October. Once set, the unit automatically updates the settings every year thereafter . No further manual setting is necessary.

#### Example:

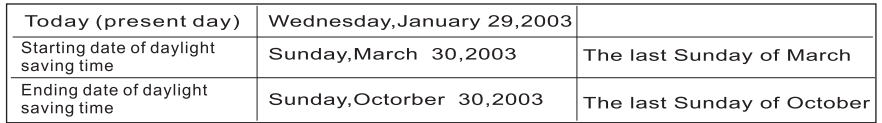

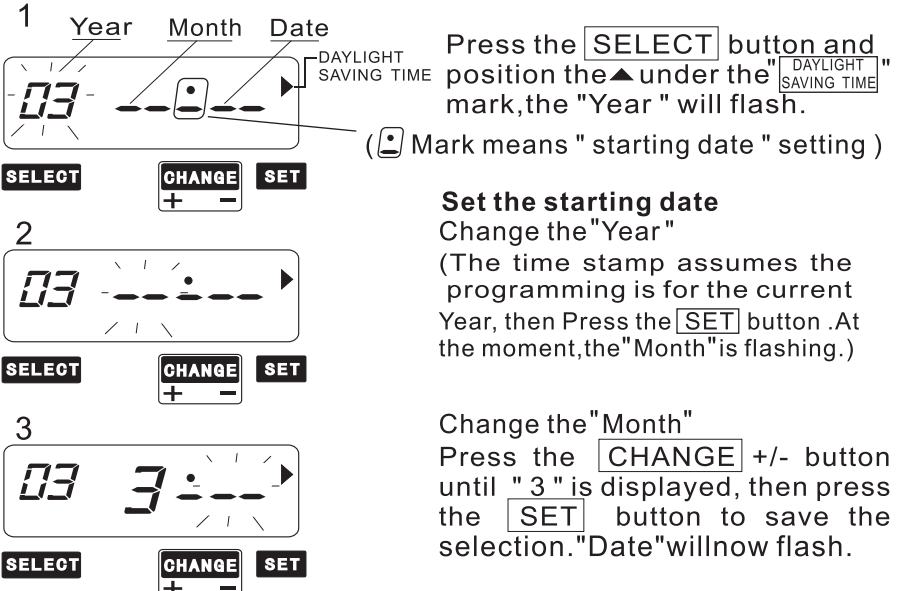

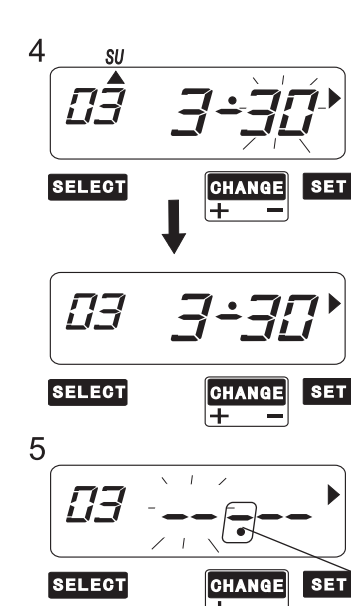

6

 $\overline{7}$ 

03

**SELECT** 

**SELECT** 

**SELECT** 

29

AM

**SELECT** 

**SL** 

8 **\*\*** SU MO TU WE TH FR SA

 $\mathbf{S}$ 

#### **Change the Date"**

Press the CHANGE +/- button until "30" is displayed, then press the SET button to save the Selection.

At the moment, the starting date of the display changes from flashing to steady and the ▲mark is display under "su".

After a few second, go on the "set the ending date".

#### Set the ending date

Change the"Year"

The time stamp assumes the programming is for the current year, then Press the SET button.

At the moment, the Month is flashing.  $\sqrt{\overline{}}$  Mark means " ending date " setting )

#### Change the" Month"

Press the CHANGE +/- buttonuntil "10" is displayed, then press the SET button to save the selection. "Date willnow flash

Change the"Date"

**SET** 

**SET** 

**SET** 

**CHANGE** 

 $|$ Change $|$ 

CHANGE SET

**CHANGE** 

Press the CHANGE +/- button until "26" is displayed, then press the SET button to save the selection.

At the moment, the starting date of the display changes from flashing to steady and the ▲ mark is display under "su".

The daylight saving time is now configured, press the set button once again to return to normal operation mode.

Failure to complete step 8, will result in the time stamp not printing.

### DELETING THE DAYLIGHT SAVING TIME

To delete and cancel the daylight saving time setting, change the display of Month of the starting setting to "..."

Example: To change march 30, 2003 of starting date and delete daylight saving time.

![](_page_24_Figure_19.jpeg)

 $(25)$ 

Note: